# Band Paperwork Instructions

Lennard High School Marching Band

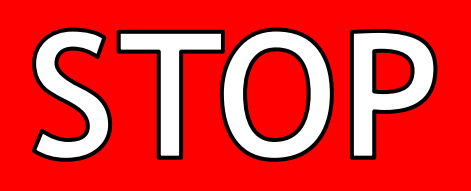

ONLY GO ON TO THE NEXT PAGE IF YOU PLAY AN INSTRUMENT OR ARE A DRUM MAJOR. Color Guard – THESE ARE **NOT** THE INSTRUCTIONS FOR YOU!

#### **GO HERE** www.AthleticClearance.com

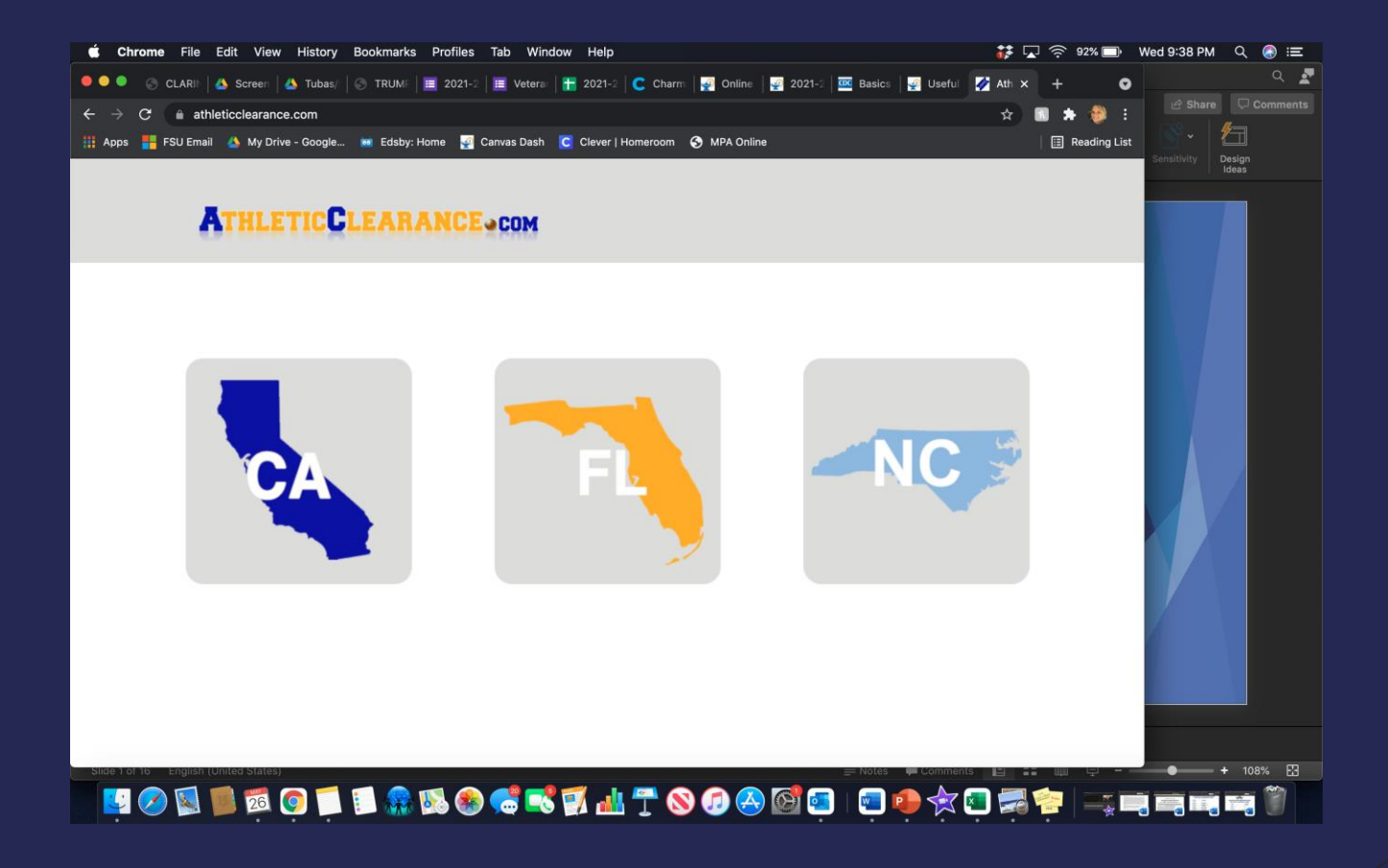

#### BEFORE Visiting www.athleticlearance.com, Please make sure you have the following:

- ➢ **BAND REQUIREMENTS: Prior to starting,** you will need the following documents available in order to complete the Clearance Process:
	- 1) A scanned copy of the driver's license/gov't ID of the **PARENT OR LEGAL GUARDIAN** that is completing the registration with the student – when scanning your license/ID, please make sure all information is **CLEARLY VISIBLE** in the picture.
	- 2) Certificates of completion for the **three REQUIRED FHSAA videos.** These certificates MUST BE IN THE STUDENTS NAME. The videos can be found on the following website: nfhslearn.com.
- Instructions for accessing and viewing the videos is on the next slide. Videos must be completed after May 4 of the current year to be accepted for the following school year.
- ➢ ALL THREE VIDEO CERTIFICATES WILL NEED TO BE SAVED AS PDF'S AND UPLOADED TO THE ATHLETIC CLEARANCE WEBSITE.

# FHSAA Video Instructions

➢ Viewing of the following videos is required each school year. Videos for the 2021- 2022 school year are now available to be viewed.

#### $\triangleright$  [Go to www.nfhslearn.com](http://www.nfhslearn.com/)

- ➢ Have the student log in if they have played a sport or were in High School band last year, they should already have an account. If this is their first year in band or have never played a sport you will need to create an account.
- $\triangleright$  Be sure when asked for the name on the certificate the STUDENT'S NAME is entered and NOT the parent. The student is responsible for watching the videos, not the parent.
- $\triangleright$  Order the following courses (they are FREE). Once you have completed "checkout", the student can access the courses in their dashboard.
	- *Concussion in Sports – What You Need to Know (45 min)*
	- *Heat Illness Prevention (45 min)*
	- *Sudden Cardiac Arrest (15 min)*
- ➢ After the student has completed each courses, be sure to download each of the certificates and then have student sign them. You will then need to scan each certificate and upload them to the Athletic Clearance website.

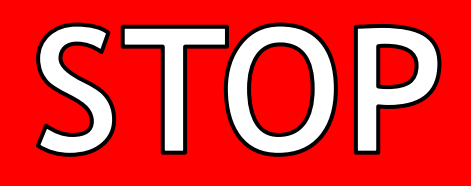

Don't go on until your child has watched all three videos and has the certificates!!!

# Paperwork Website Log In

#### https://athleticclearance.fhsaahome.org/

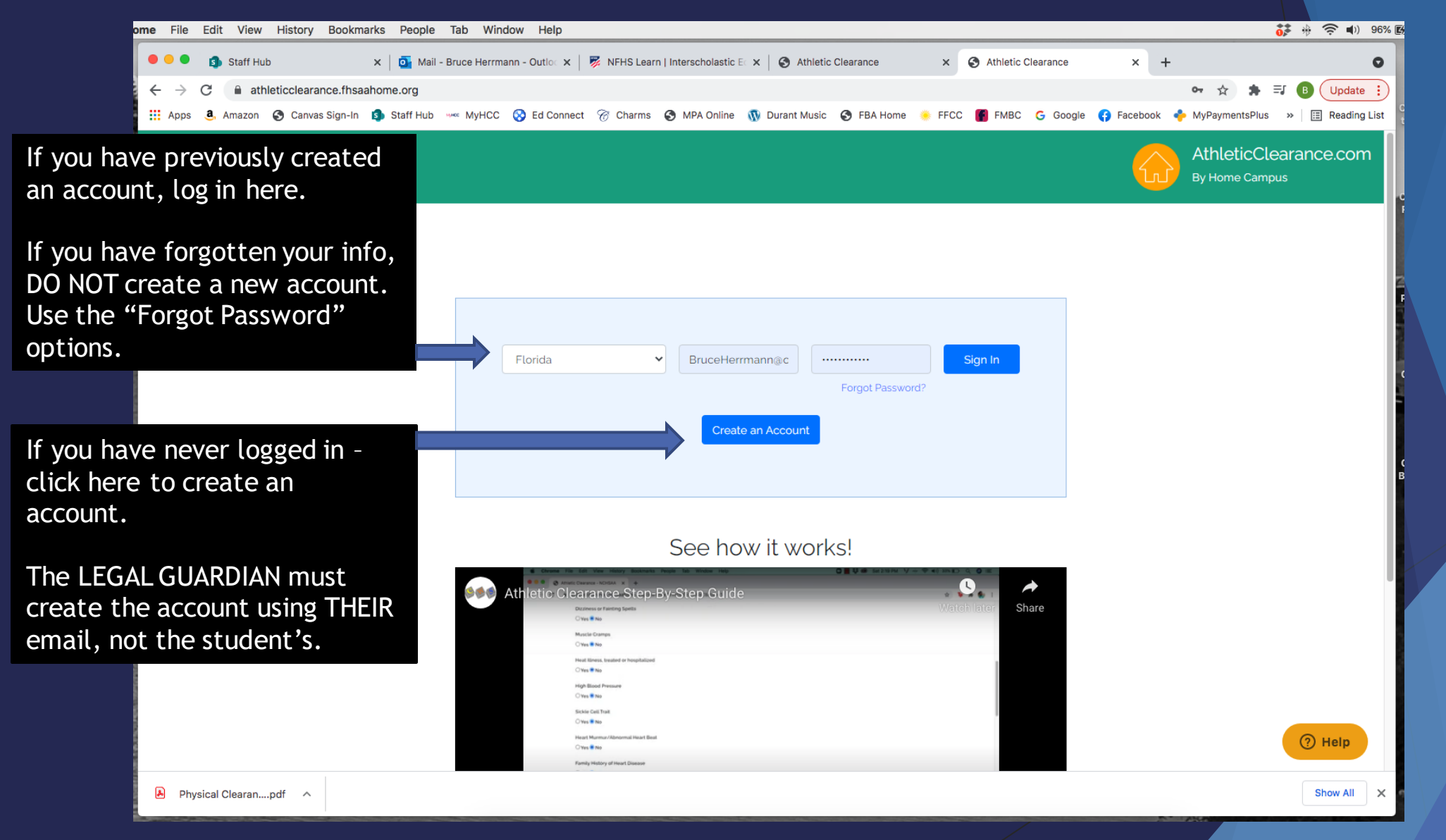

# After Logging In

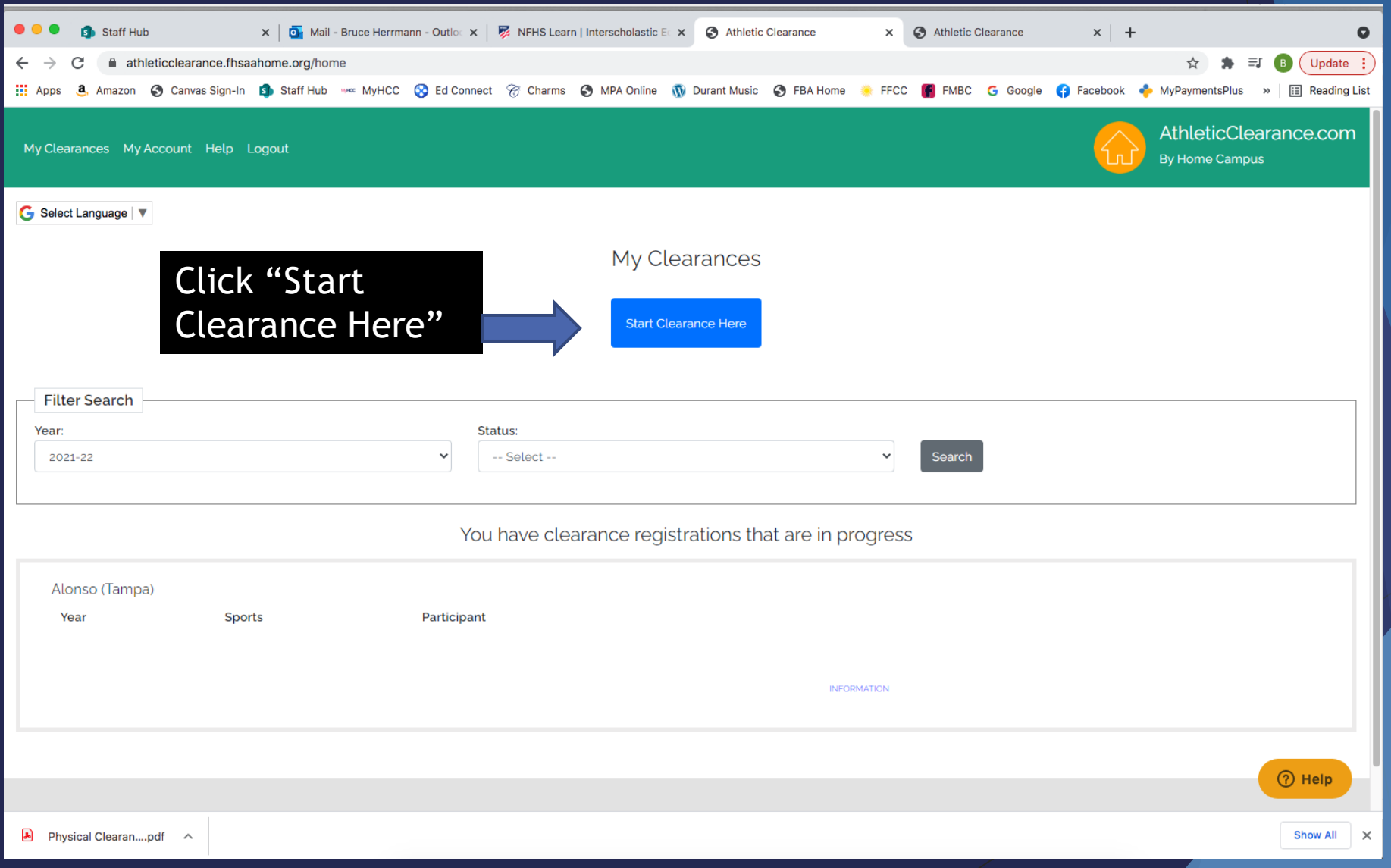

# Selecting Year, School, and Sport

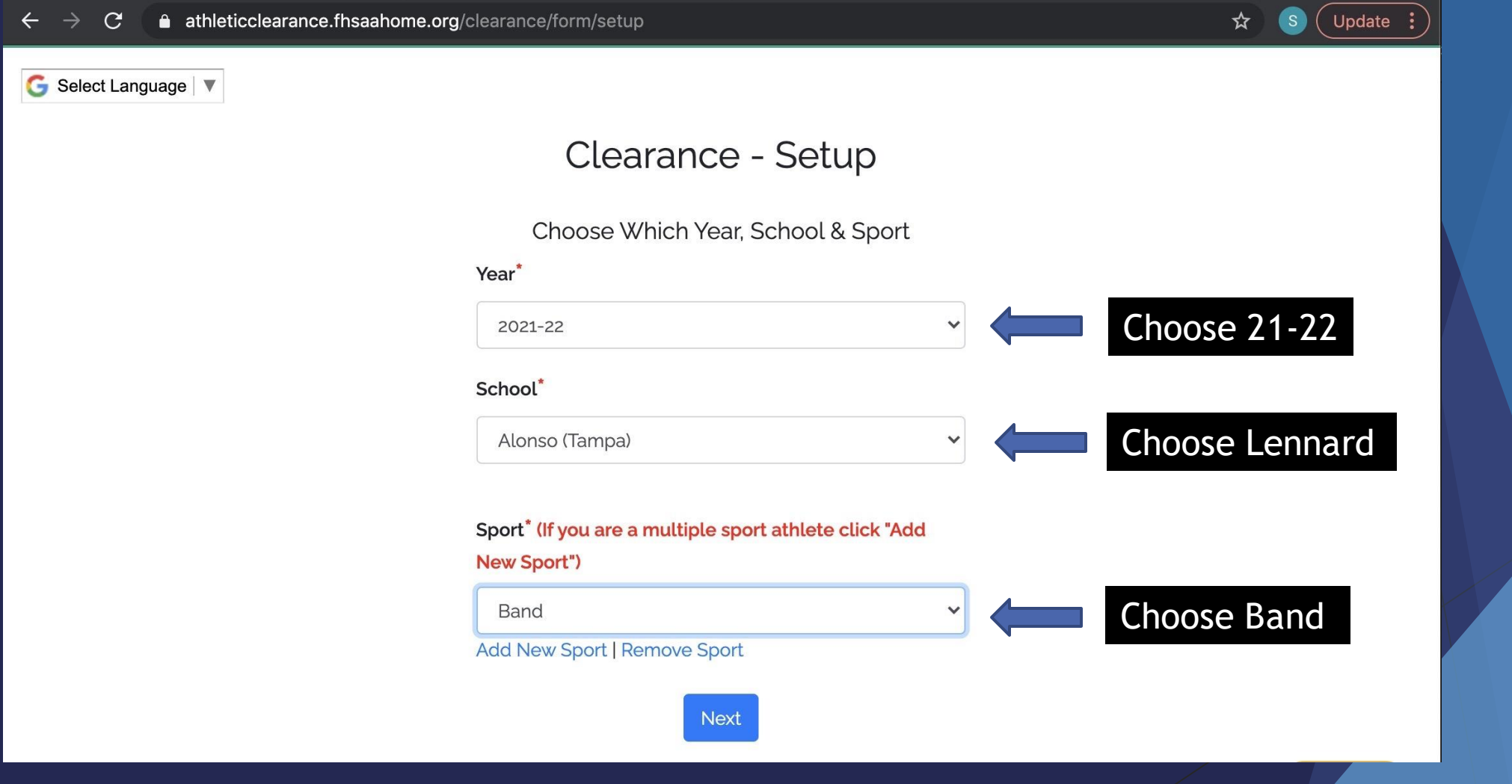

#### Student Information

➢ This is where you will start to fill in information about your STUDENT. Click "Save & Continue" at the bottom of the page when completed.

![](_page_9_Picture_2.jpeg)

# Legal Guardian Information Page

The ADULT filling out this portion of form will be required to upload a copy of their Drivers License or Government ID later in the process. If the names do not match, your student will not be cleared to participate. Click "Save & Continue" to go on to the next section.

![](_page_10_Picture_2.jpeg)

# Student Medical Information

After answering ALL of the medical questions, click "Save & Continue" to go on to the next section.

![](_page_11_Picture_2.jpeg)

### Student Medical Information Cont.

At the bottom of the Medical Information Page there is an option to download the Physical Form. Band students DO NOT need to submit a physical. Just click "Save & Continue".

![](_page_12_Picture_2.jpeg)

# Student Signature Page

There are multiple student "signatures" needed to complete this portion of the packet. Once completed, click "Save & Continue". This will take you to the ADULT SIGNATURE page.

![](_page_13_Picture_2.jpeg)

#### ADULT Signature Page

There are multiple ADULT "signatures" needed to complete this portion of the packet. Once completed, click "Save & Continue" at the bottom of the page.

![](_page_14_Picture_2.jpeg)

### File Uploads Page

#### $\triangleright$  This is where you will upload the following documents:

- 1. All three **REQUIRED** video certificates
- 2. The scanned copy of the of the Official ID of the ADULT that filled out this form.

![](_page_15_Picture_29.jpeg)

#### CONGRATULATIONS!!

#### You have successfully completed the Athletic Clearance Packet.

- $\triangleright$  Once the packet has been submitted, you should receive an email letting you know the process has been started.
- ➢ The APA at Lennard, Mr. Guarisco, must review and approve the packet **BEFORE** your student is cleared to participate in band outdoors.
- ➢ In your student's profile, you can see if it says **CLEARED** or **UNCLEARED**. You will be notified by email once the application is cleared or if corrections need to be made to your application.
- ➢ Please contact Mr. Woodfin if you have any questions: Aaron.Woodfin@hcps.net